MTEX逆極点図の見直しと他の ODF と比較

2020年10月08日 HelperTex Office 1.概要

MTEXの逆極点図は、ODF解析後 plotIPDF()で描画できる。 plotIPDF(odf,r)では、等面積描画と思われる表示が行われている。 plotIPDF(odf,r,'projection',stereo')で等角度(ステレオ投影)らしき表示が行われるが、 plotIPDF(odf,r,'projection','eangle')でも等角度(ステレオ投影)らしき表示が行われている。 試作した exportIPDF(odf,zvector,'ND.TXT')でテキストを作成すると 2530 行のテキストデータが 作成出来る。これは 55\*46 データと考えられる。 この 2530 行データをチェックすると

調べてみると以下の配置になっていた。

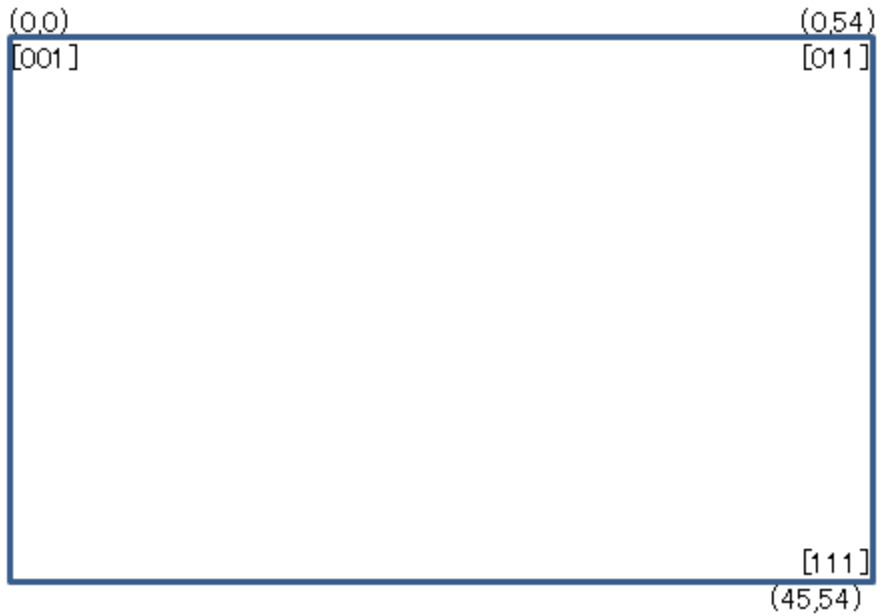

行によって、ステップが異なる

このデータを元に、GPODFDisplay ソフトウエアを Spline による読み込みに変更を行った。 GPODFDisplay のバージョンは、1.40 である。

## plotIPDF(odf,zvector,'projection','stereo')

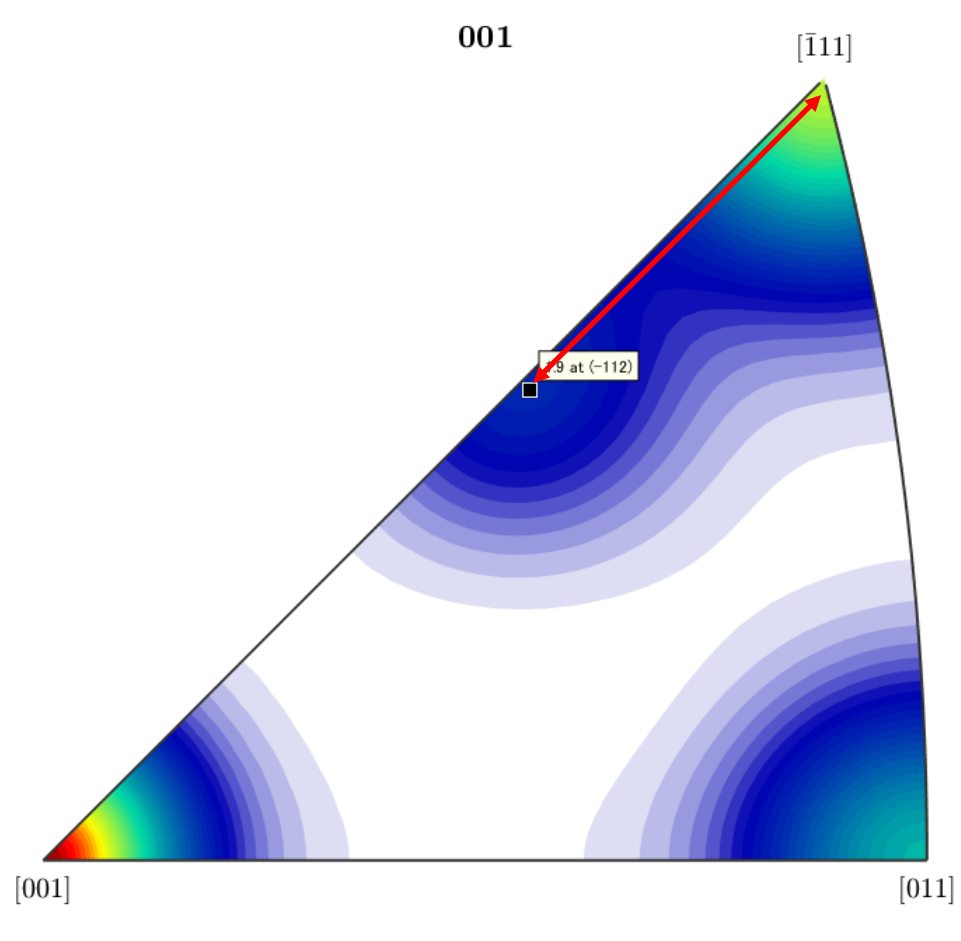

plotIPDF(odf,zvector,'projection','eangle')

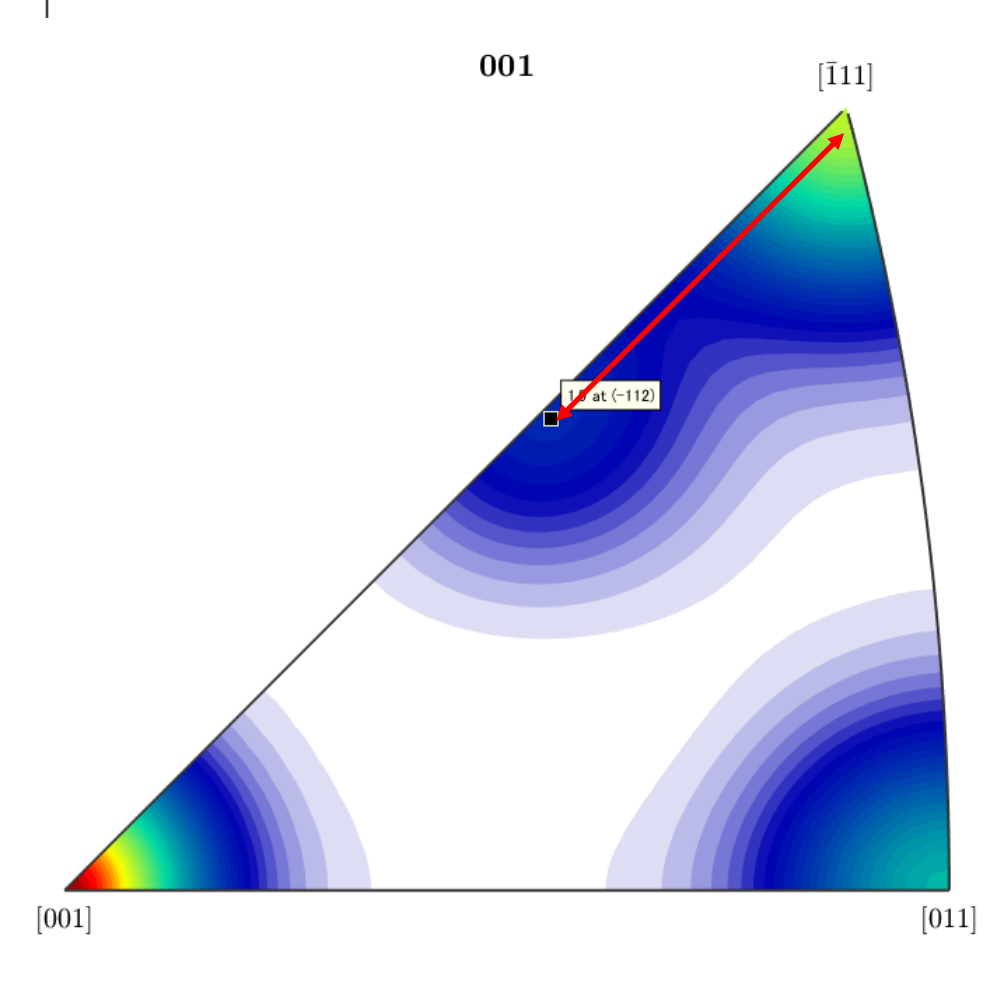

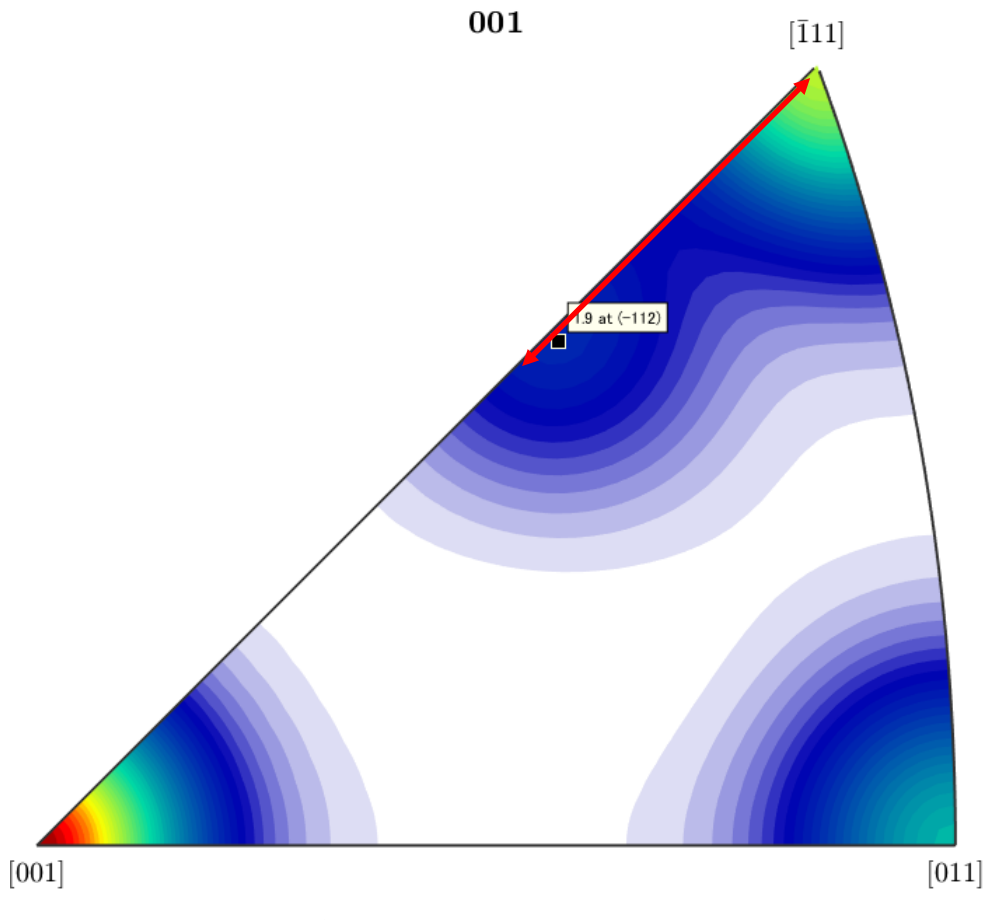

Projection を指定した場合と異なるので、projection 指定はステレオ投影と思われる

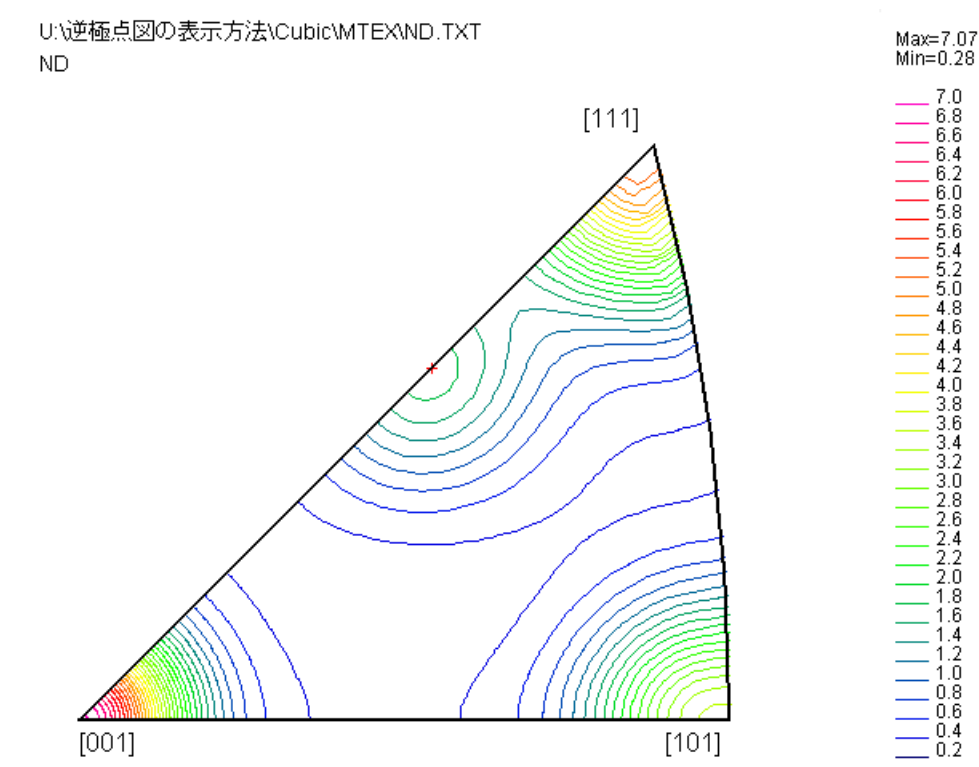

exportIPDF データからステレオ投影図を描画

# 3.3ODF(LaboTex,TexTools,StandardODF)で比較した Alminum-O 材の解析

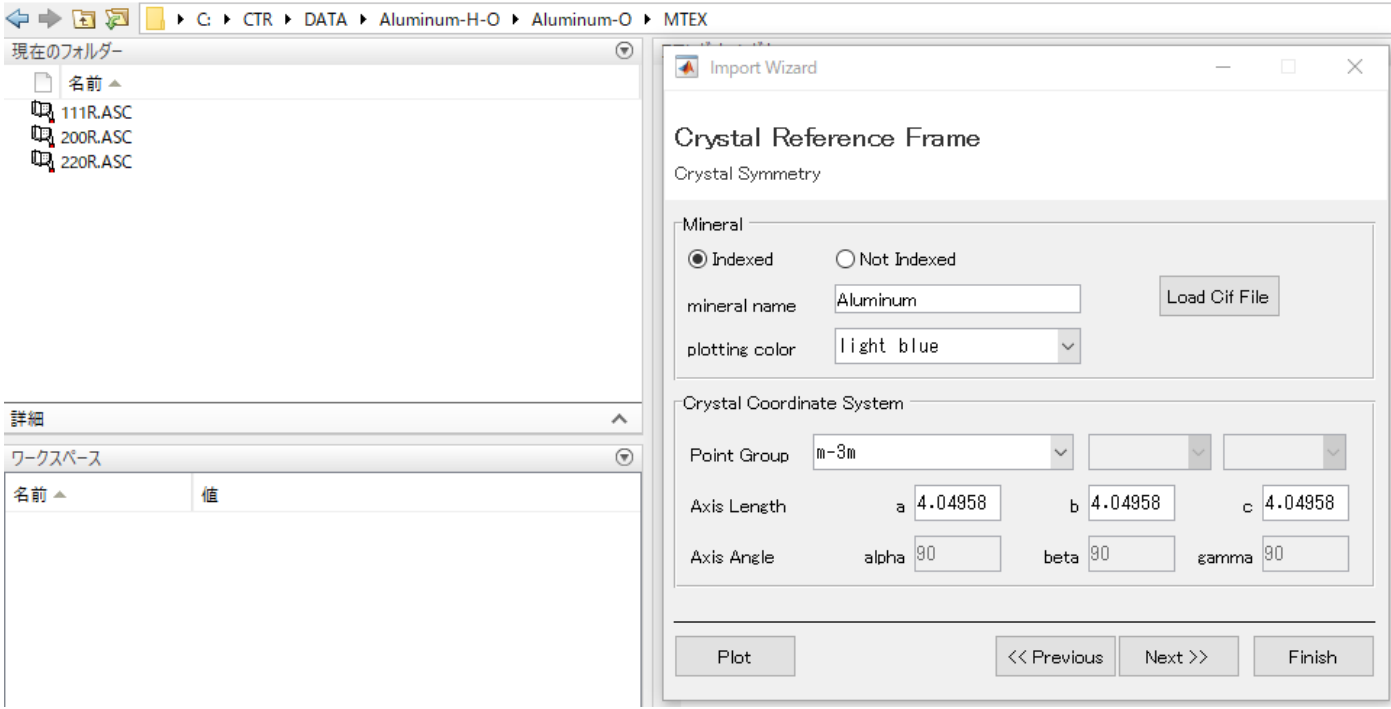

## データの Export

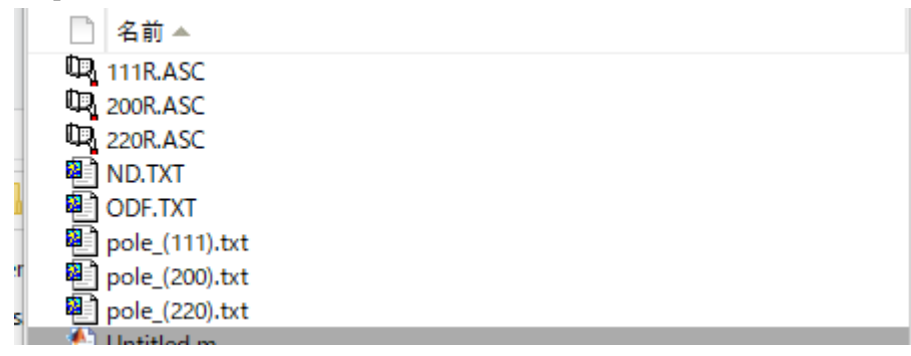

4.Exportデータの解析

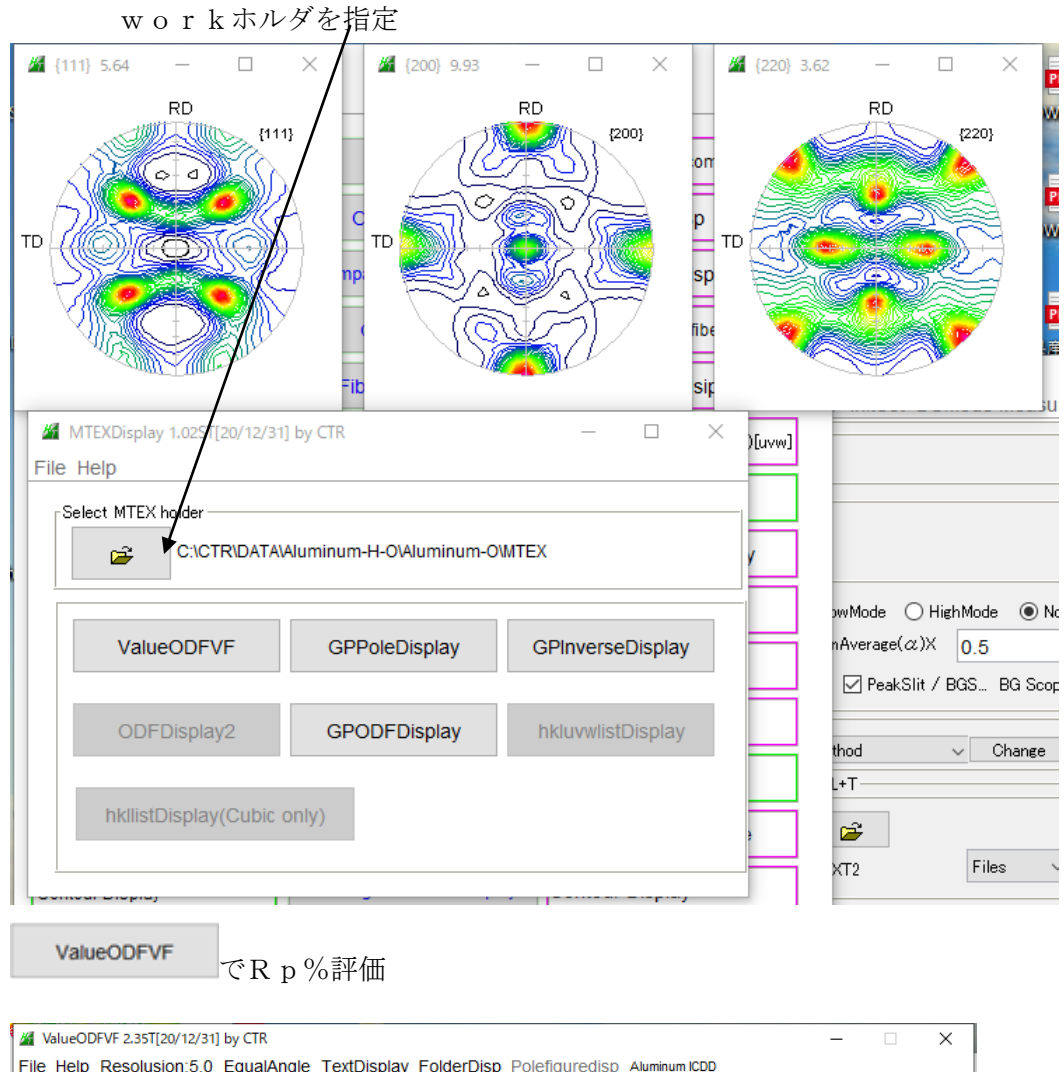

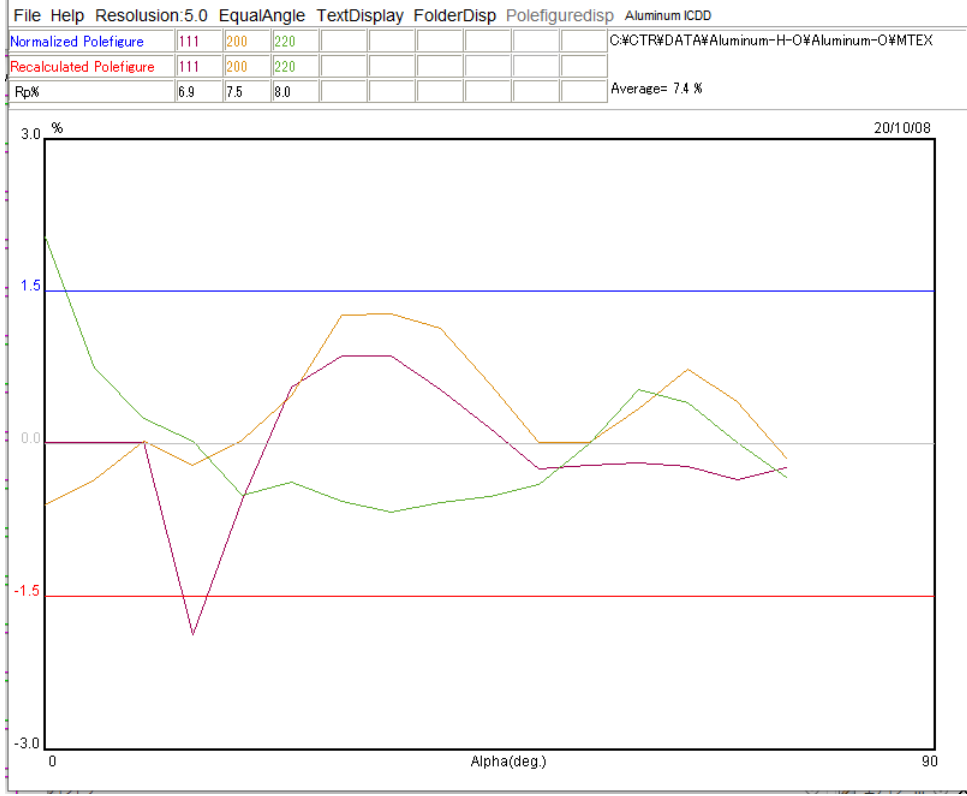

若干の乱れが認められる。

GPODFDisplay でODF評価(1/4対称で読み直し)

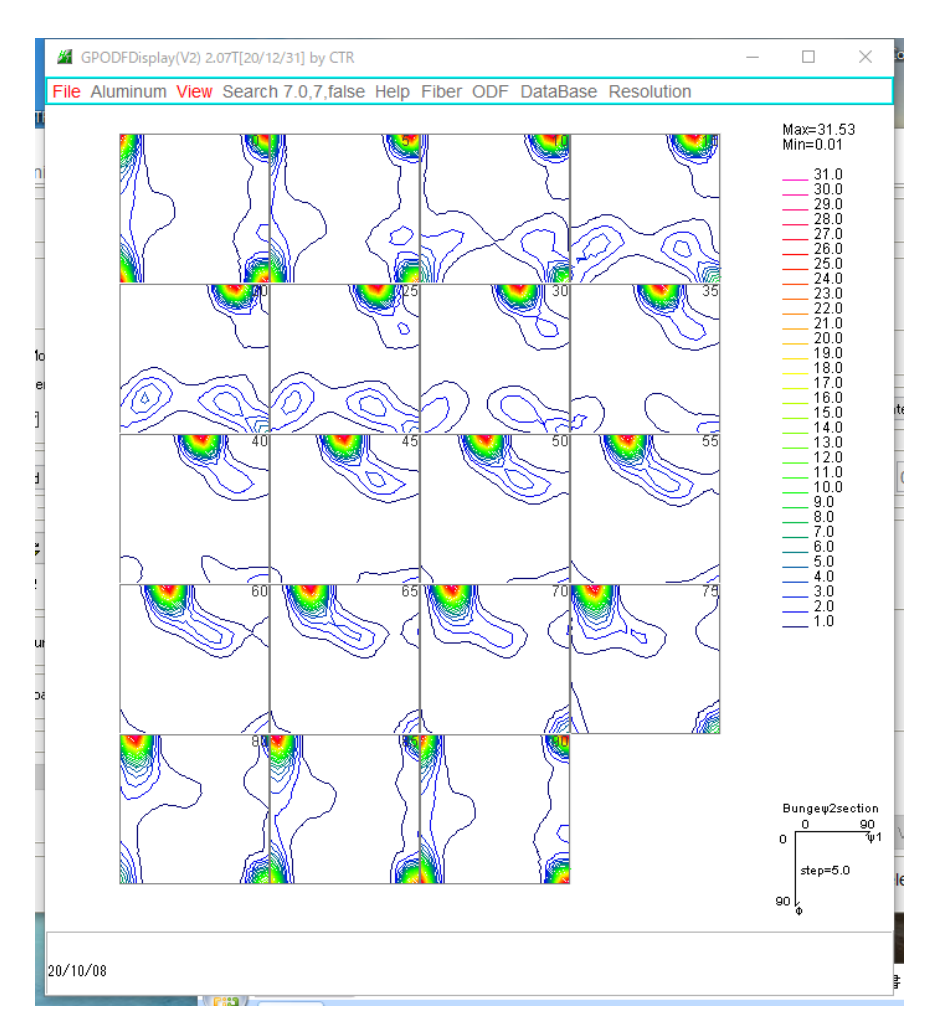

## 方位密度評価

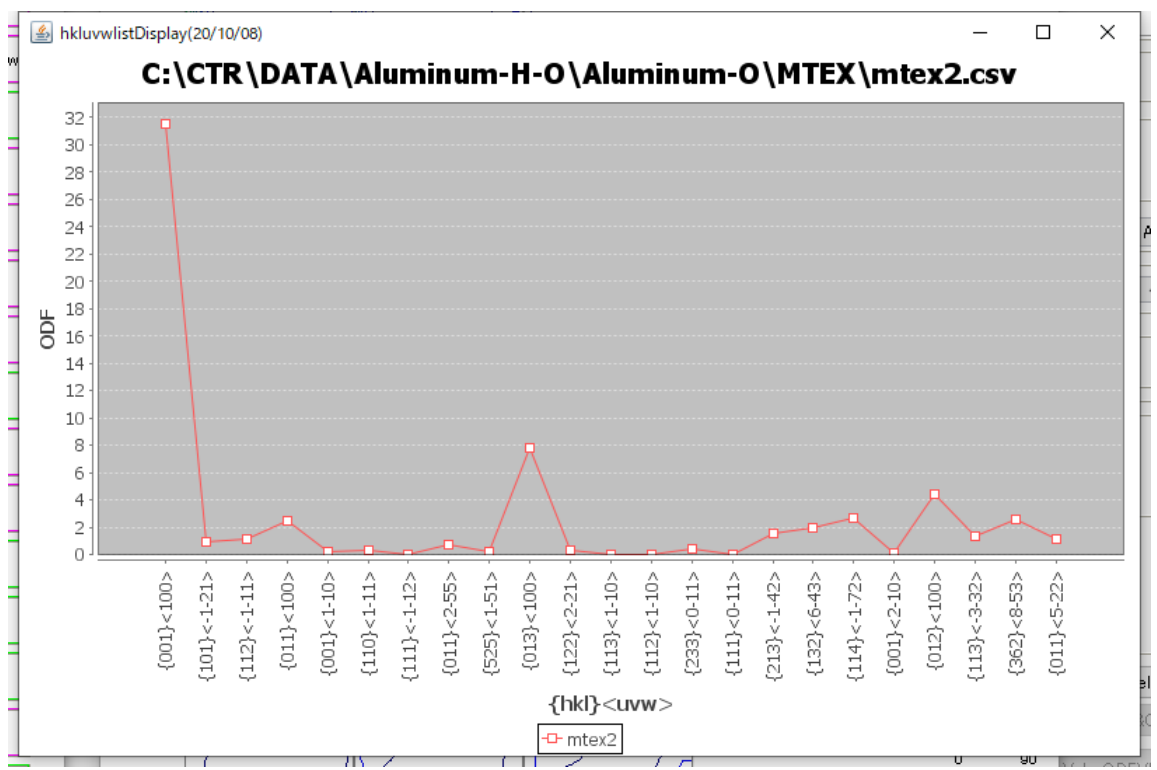

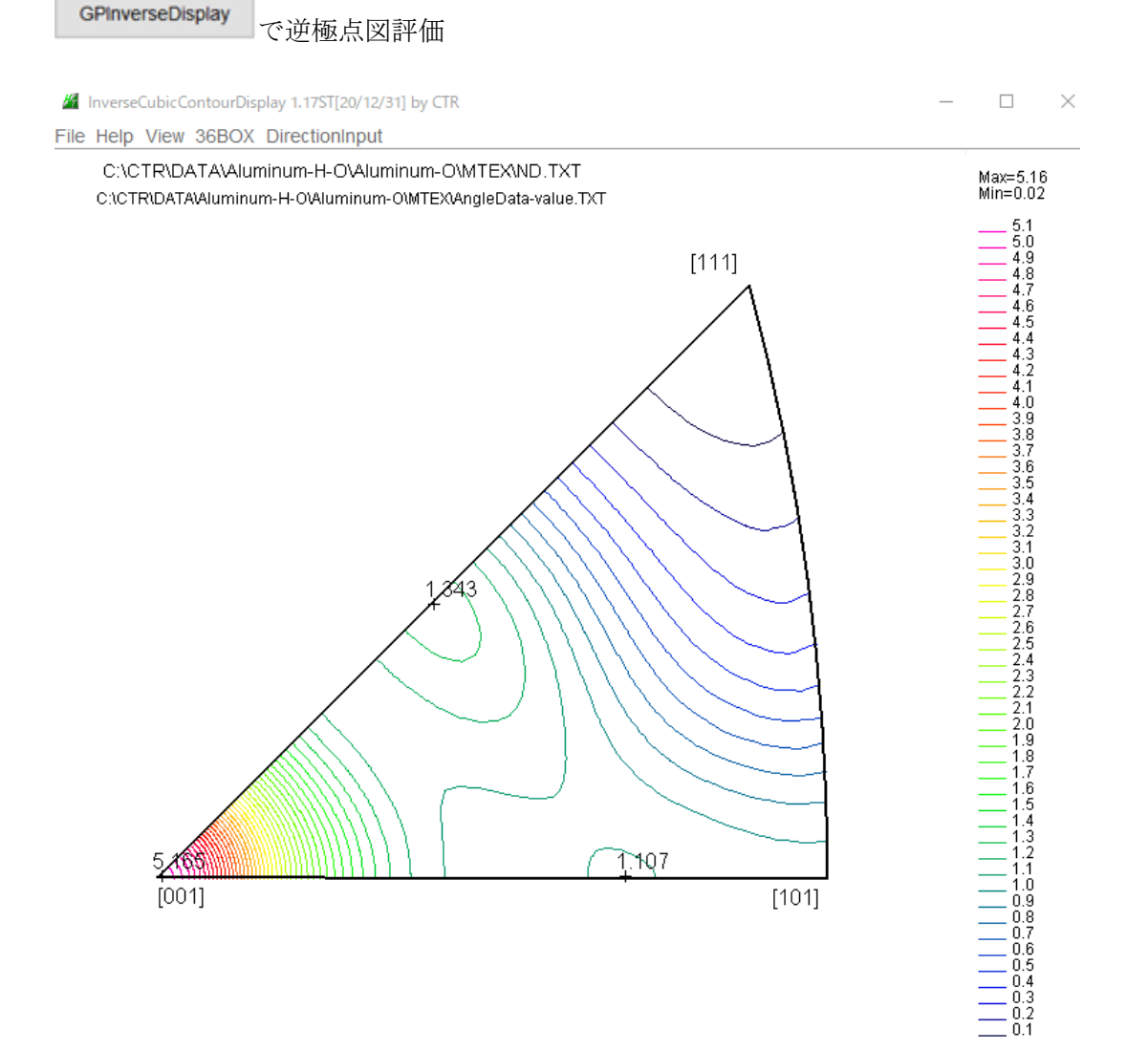

## 36Box評価

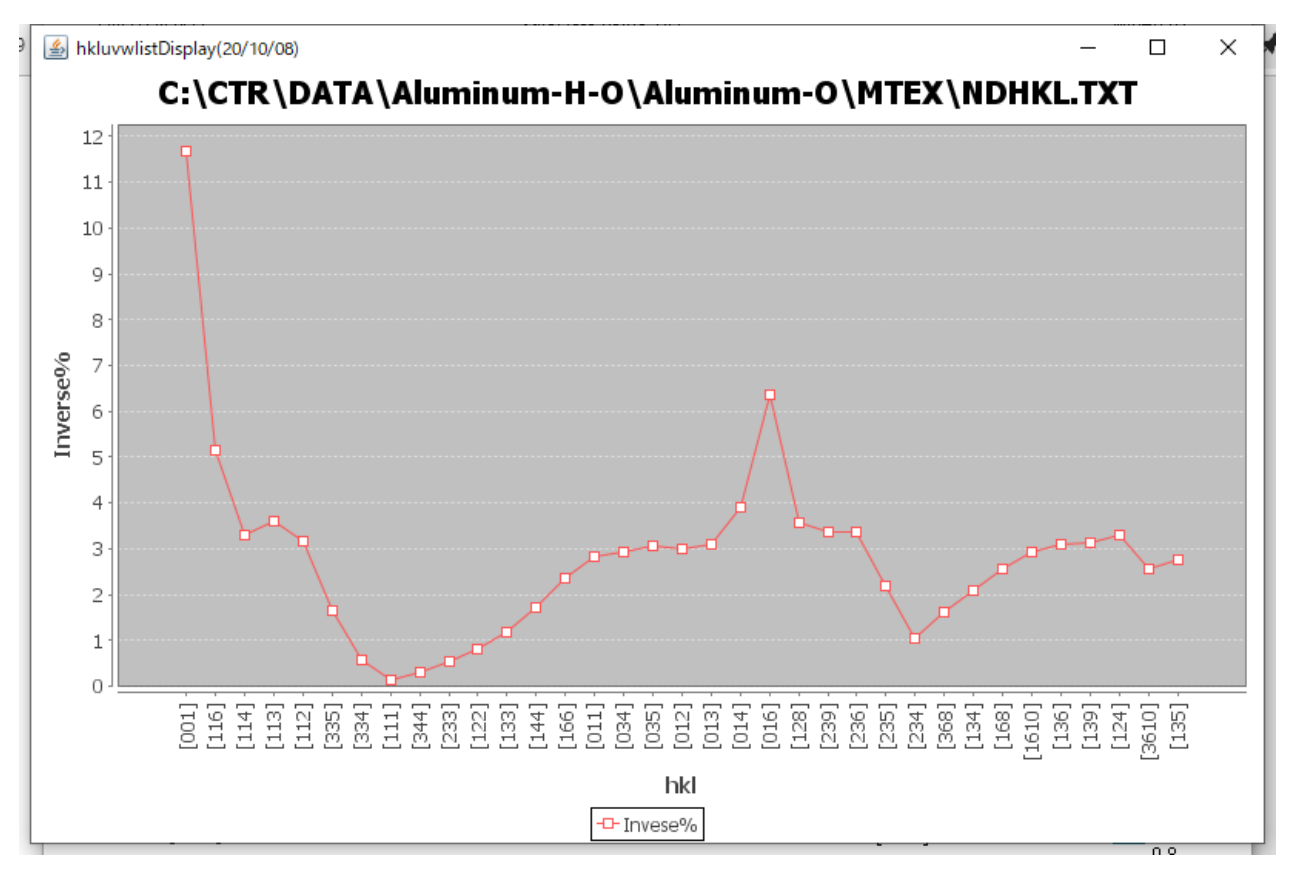

## 5. 他の ODF と比較

2020年09月2日作成の ODF 解析比較-StandardODF-TexTools-LaboTex に重ねて比較

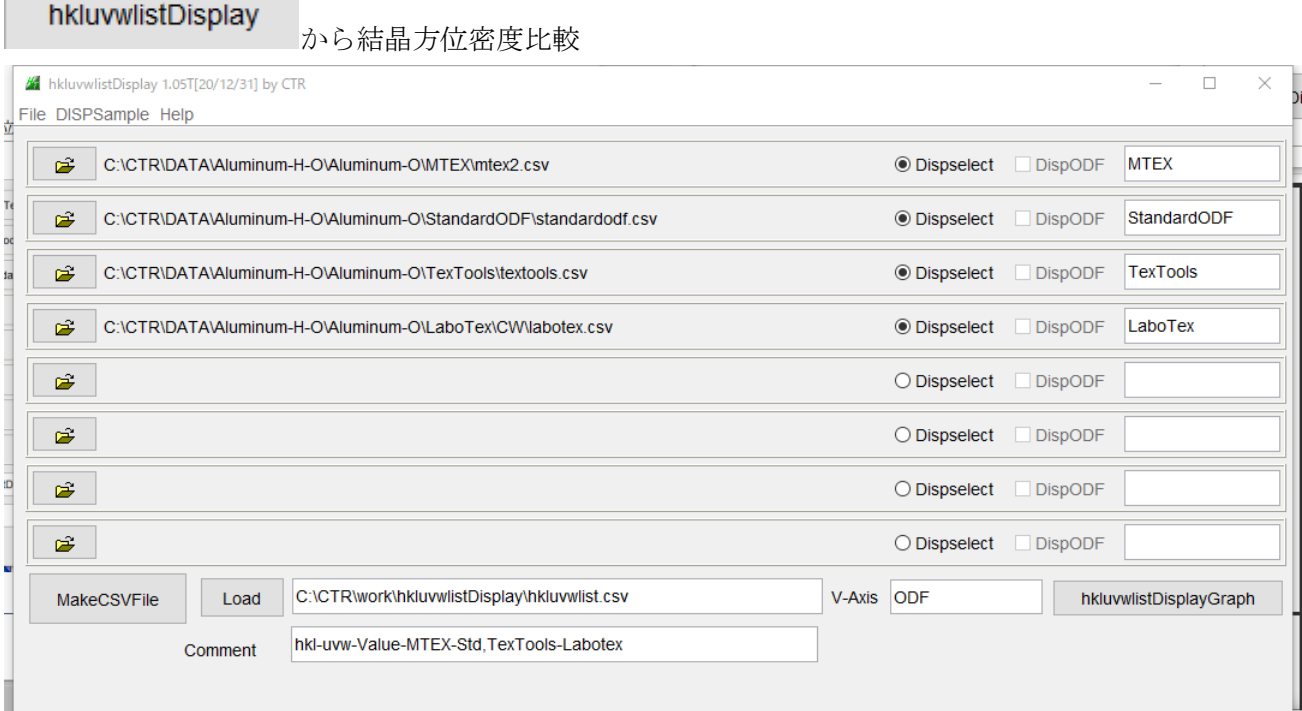

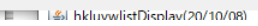

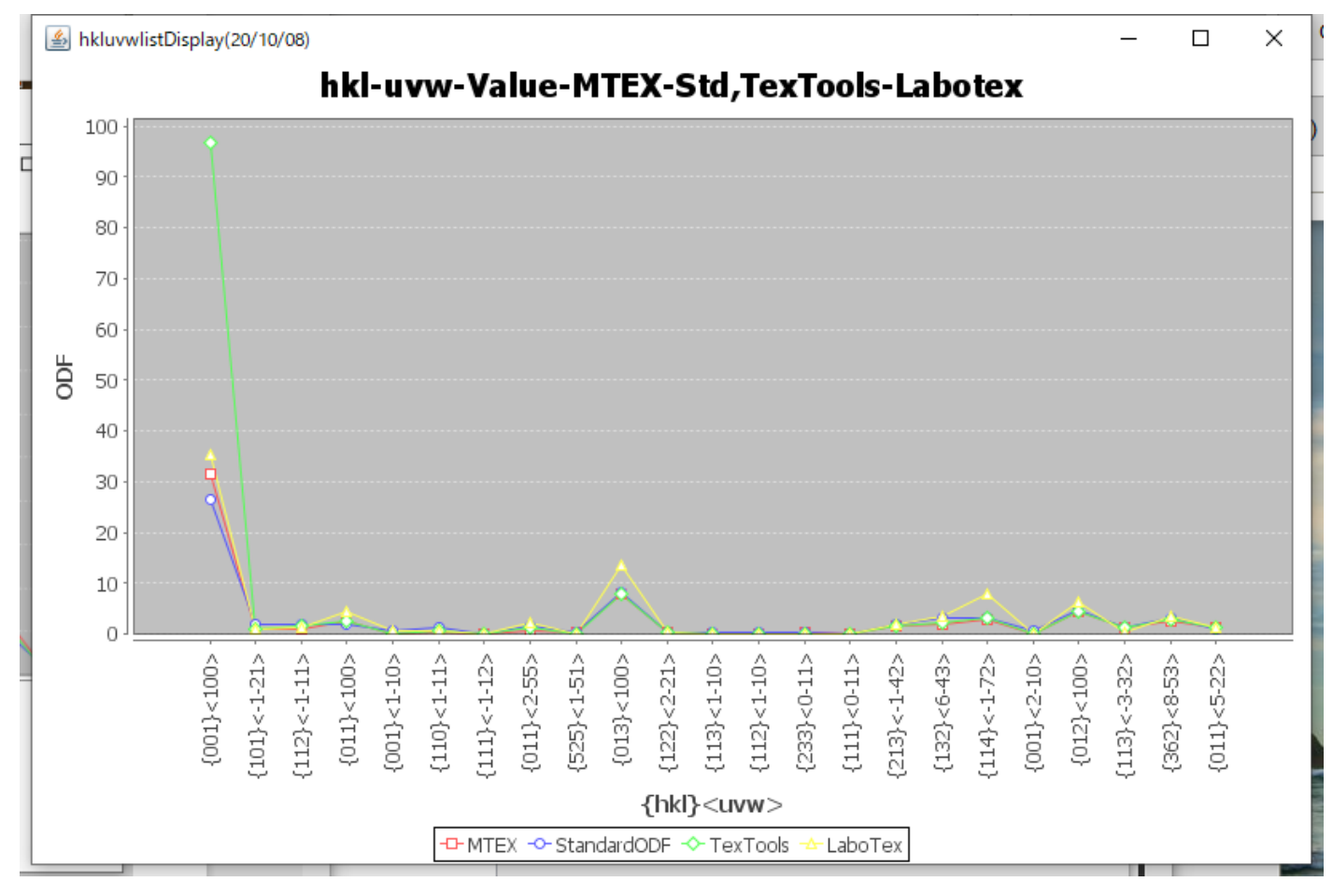

hkllistDisplay(Cubic only)

逆極点36Box方位密度比較

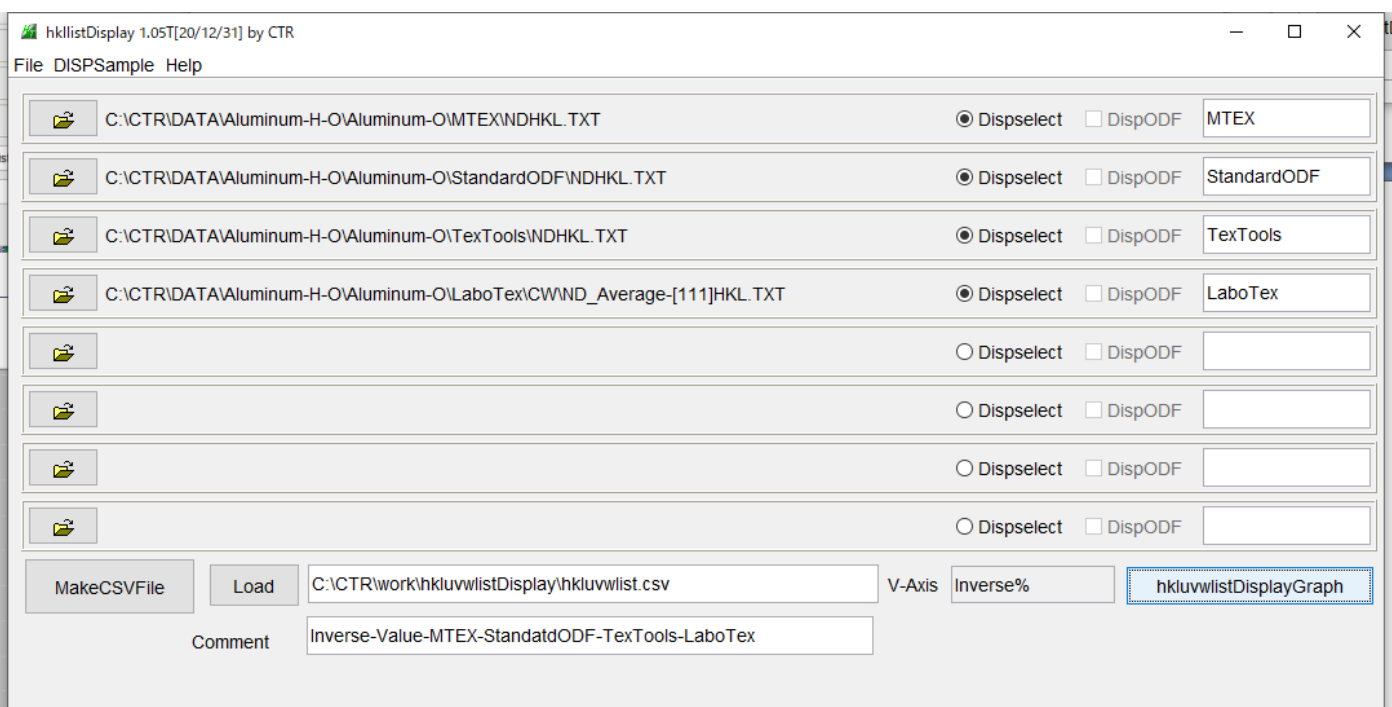

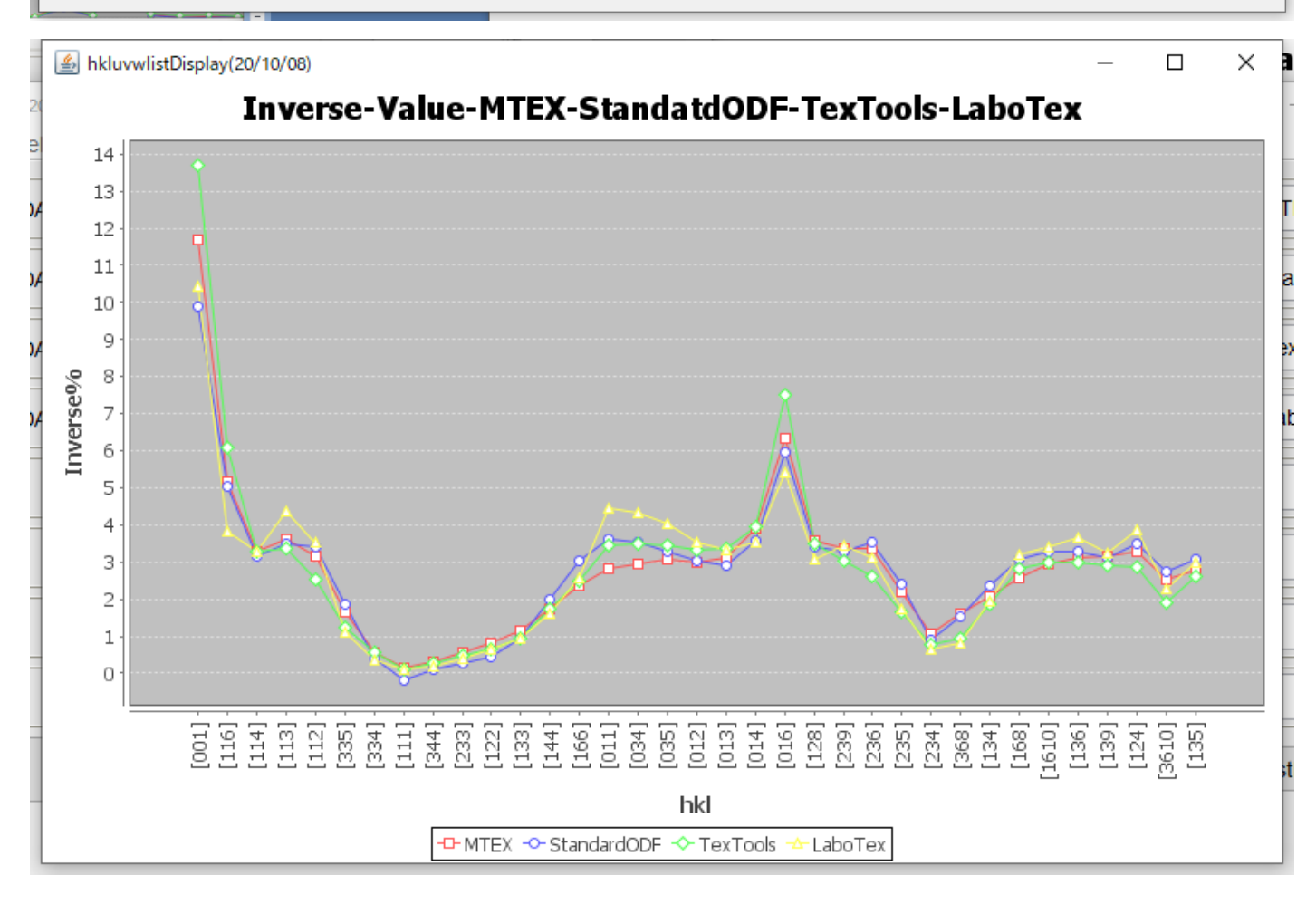